## Please Sign In!

Club Login - [ufsit.org/signin](https://ufsit.org/signin)

ACM LOGIN - uf-acm.com/e/A4560A

## Securing Docker Containers

University of Florida InfoSec Team Jack Polk 2020.02.06

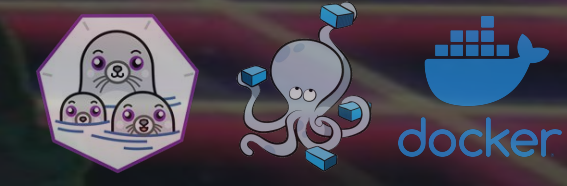

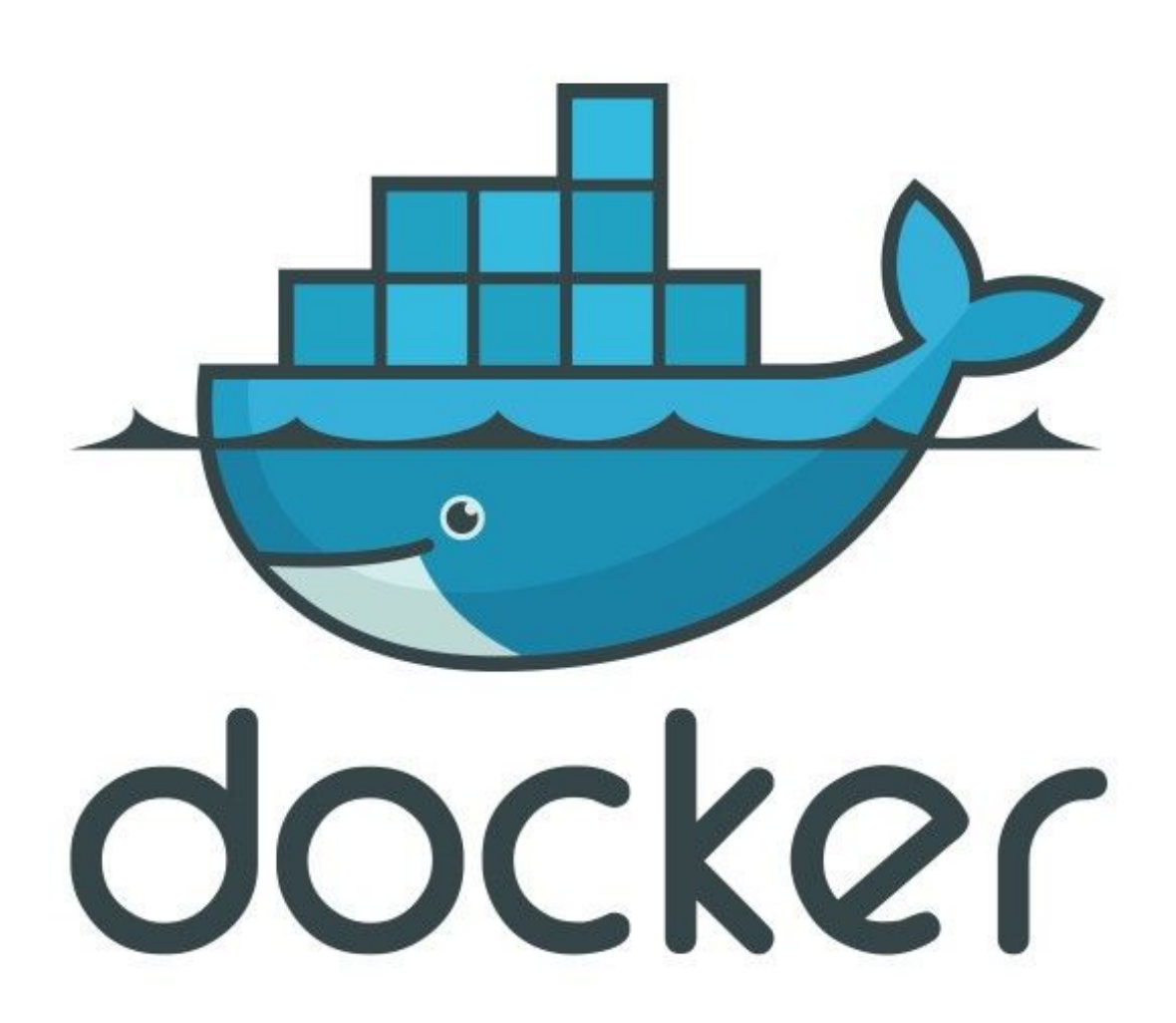

#### **What is Docker?**

Docker is a platform for Windows, Mac, and Linux that provides a easy to use CLI and daemon for creating, packaging, and distributing Linux containers.

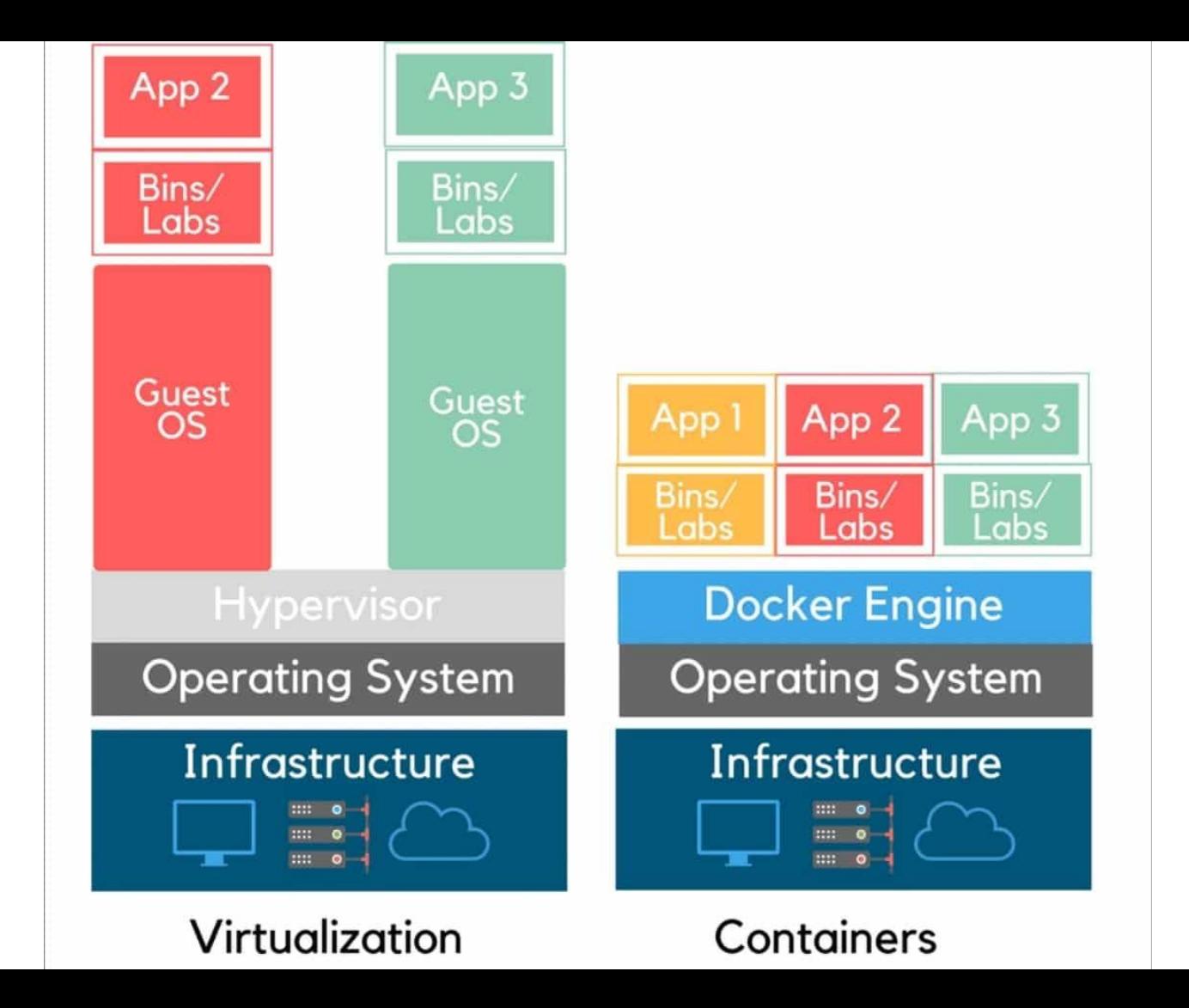

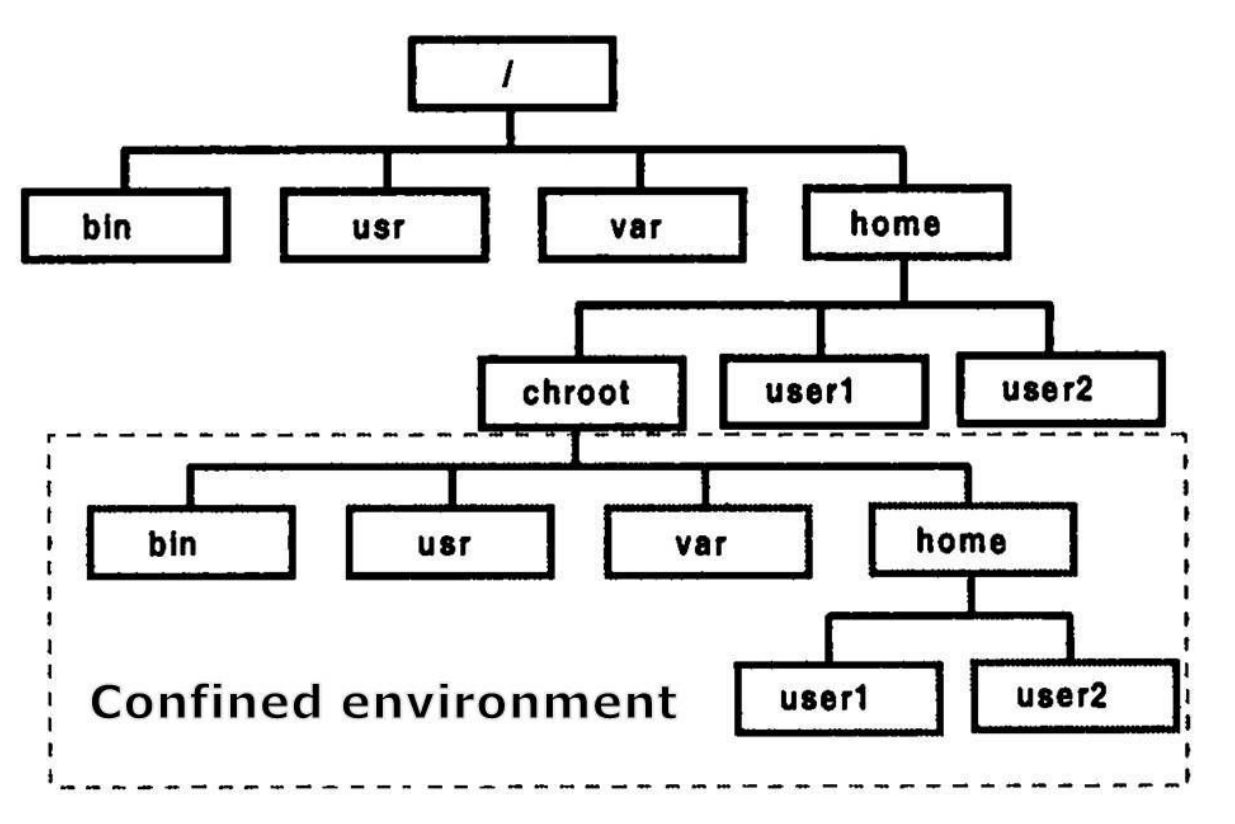

http://albertomatus.com/changing-working-root-directory/

chroot

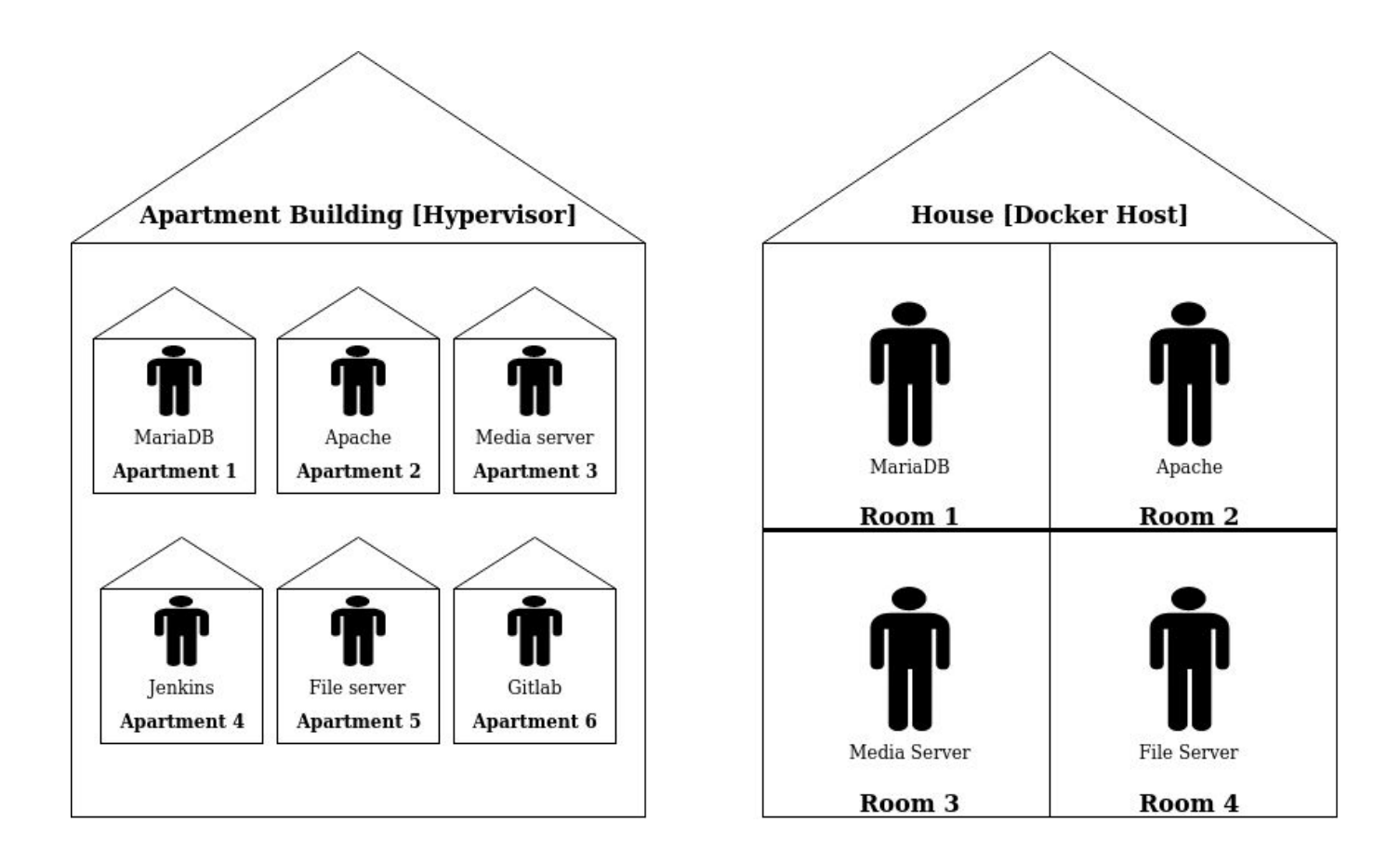

#### Non-Technical Analogy

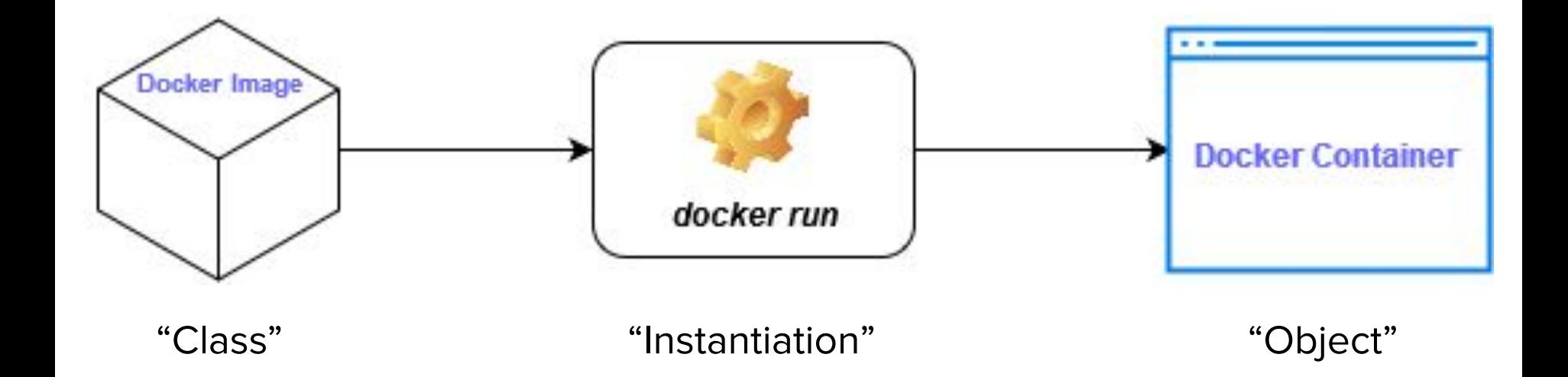

Object-Oriented Analogy

# Installing Docker

### Installation

**Ubuntu / Debian:**

#### apt install docker.io docker-compose

**Enable Service:**

#### systemctl enable docker & systemctl start docker

NOTE: Package repository must be updated. (apt update or yum update)

# Docker Images

## Image Nomenclature

## {User}/{Image Name}:{Version}

#### Examples

- ubuntu:18.04
- python:3
- node
- alpine
- decaby7e/bind:latest
- 0xcaff/koel
- decaby7e/dhcpd:alpine-latest
- networkboot/dhcpd:1.0.2

## Getting Images

**Pull Existing Image**

### docker pull {image}:{version}

Exercise Pull Ubuntu 18.04 to your Docker host

docker pull ubuntu:18.04

## Docker Containers

## Container Features

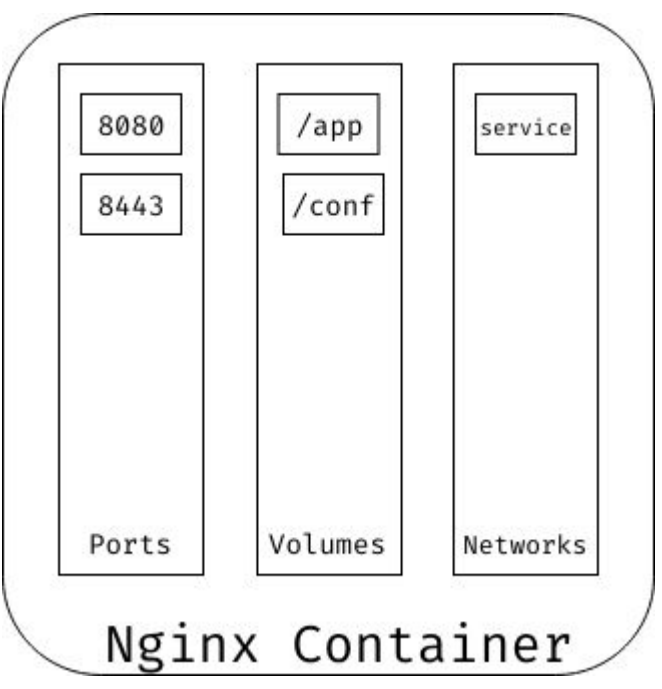

#### Ports

Ports bound from the host to the container

#### Volumes

Directories bound from the host to the containers

#### **Networks**

Interfaces connecting the host and container

## Container-Host Interaction

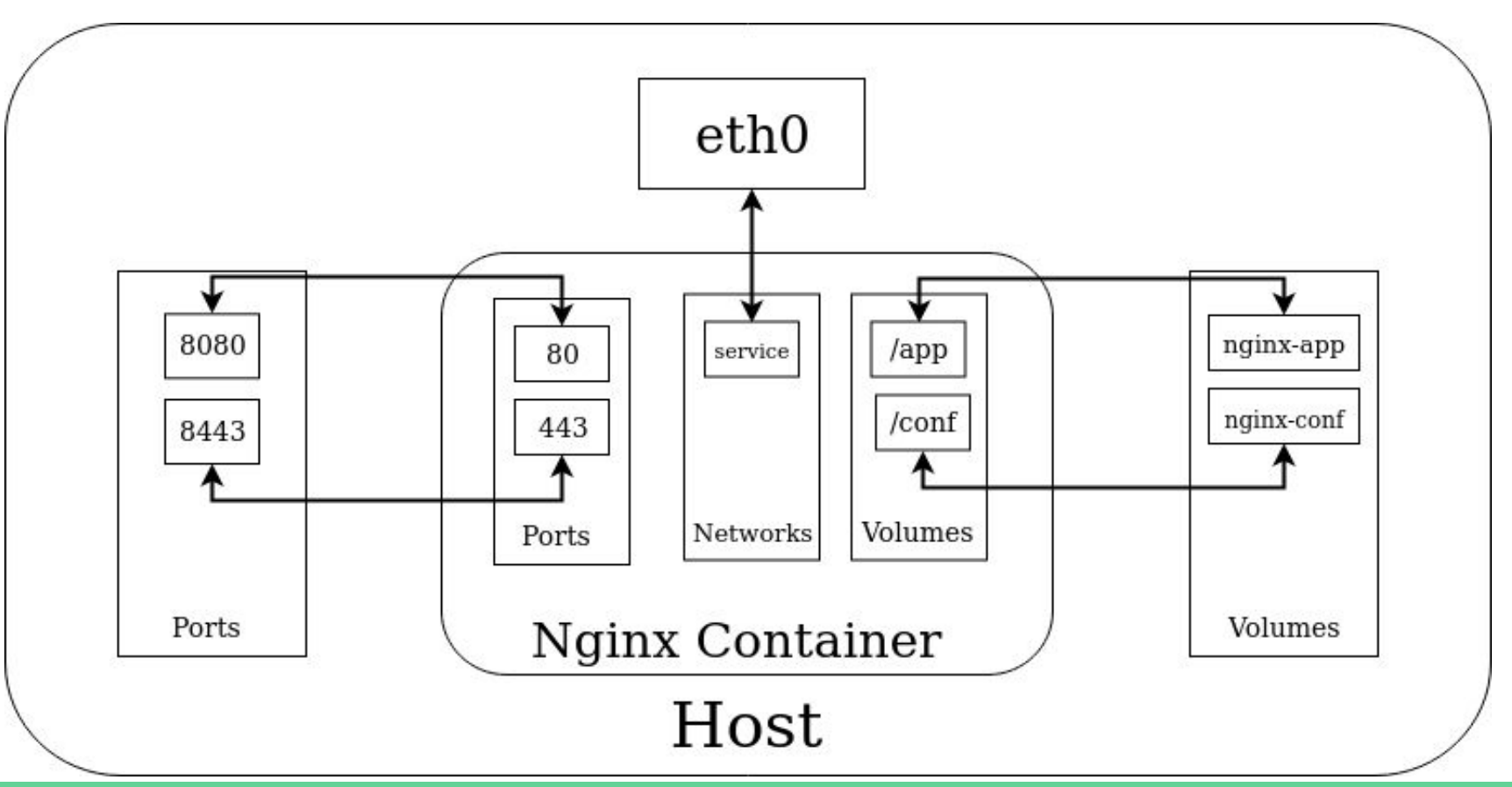

### Creating a Container

**Create and Start Container**

docker run -it --rm --name {container\_name} {image} {command}

**Create and Start Container (in background):**

docker run -itd --rm --name  $\{ \text{contracted } \{ \text{image} \} \}$ 

Exercise Create an Ubuntu container

#### docker run -it --rm --name demo ubuntu:18.04 bash

### Interacting with Containers

**Run Command in Container**

docker exec -it {container\_name} {command}

Exercise Grab a file from the container and display it on the screen

docker exec -it demo cat /etc/hostname

## Useful CLI Commands

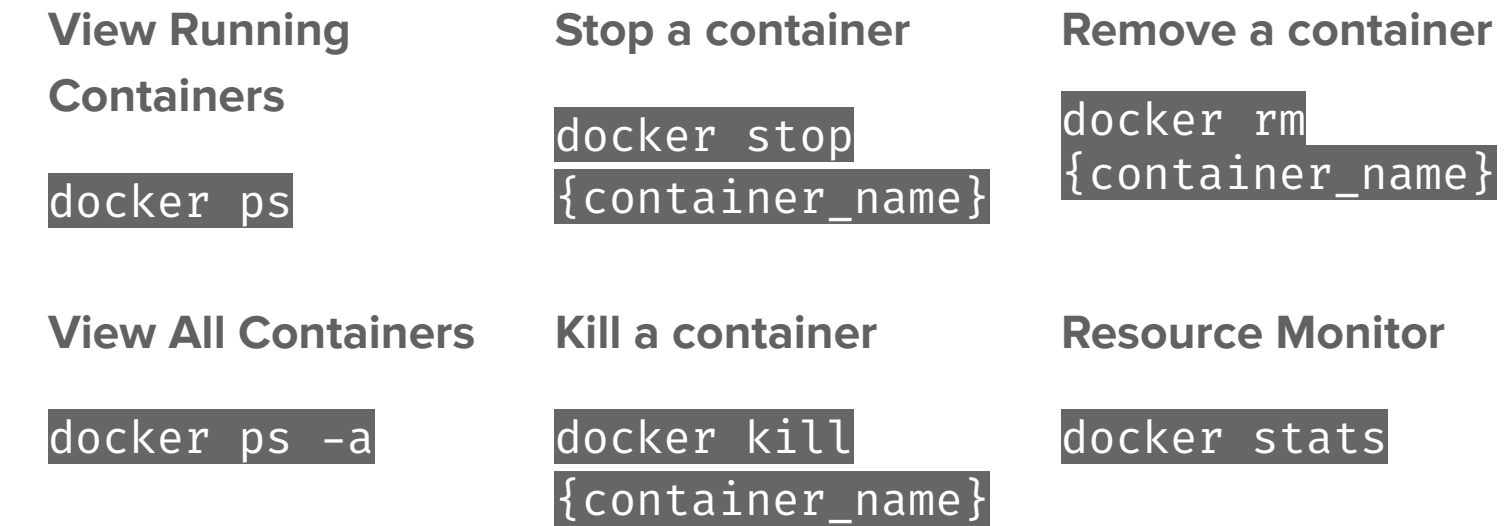

# Security Principles with Docker

## Limiting Access to Host Filesystem

**Limit Memory**

docker run --memory=2048m

### **Limit CPU**

docker run -- cpus=1.5

## Use Trusted Images and Always Inspect Dockerfiles

FROM ubuntu:18.04

ARG DEBIAN FRONTEND=noninteractive

```
RUN apt-get -y update 66\%apt -y install python python-pip
```
# Not copying app as we will mount this as a volume later...

ENTRYPOINT /app/manage.py dev-server --password \$PASSWORD

#### COPY ubuntu:18.04

RUN apt install  $-y$  python python-pip RUN pip install django

COPY app/ /app COPY passwords/ /passwords COPY static/ /static

ENTRYPOINT /app/manage.py dev-server --password iLiKeCoOkIeS123

Good Not so Good

## All Containers Run as Root by Default

The default user inside any container is **root** (  $UID = 0$ ; Power =  $\infty$  !!! )

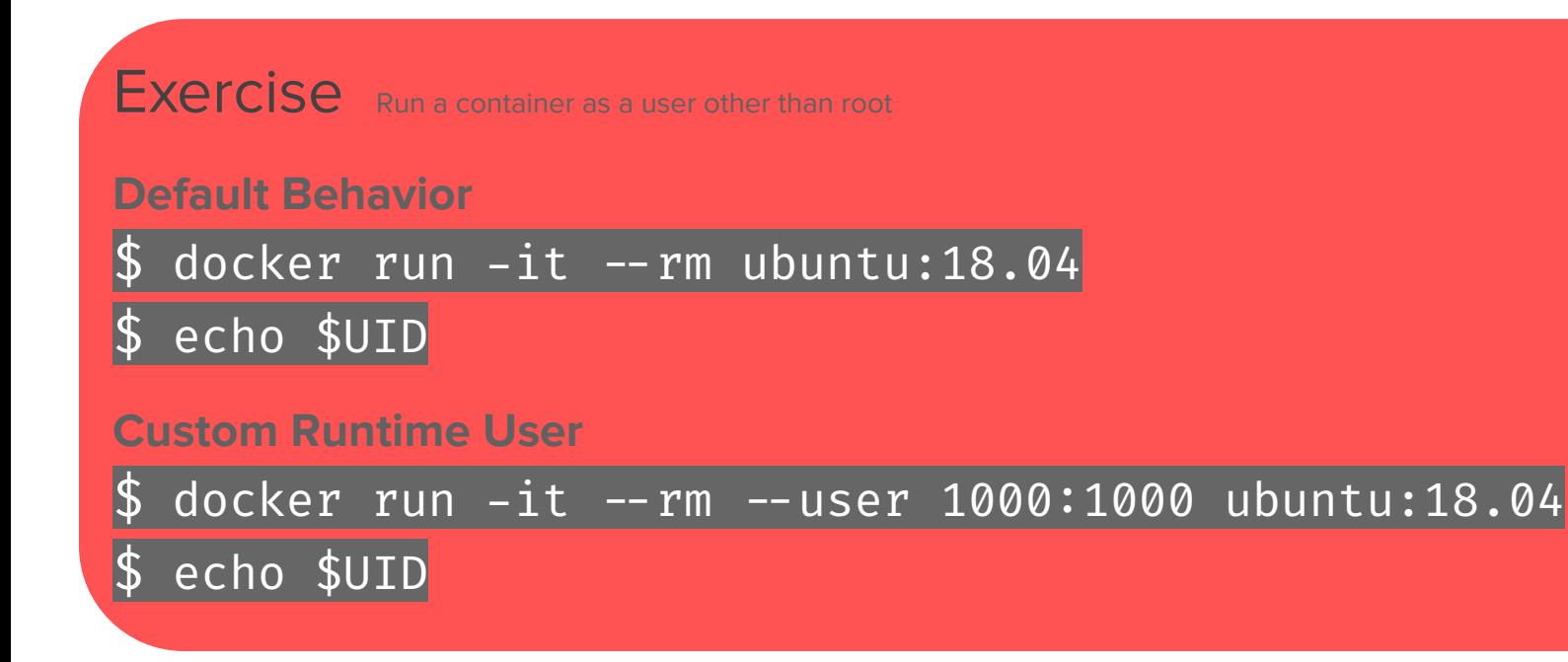

## Limiting Resources to Containers

**Limit Memory**

docker run --memory=2048m

**Limit CPU**

docker run -- cpus=1.5

## Segregating Networking

## Docker Group =  $Root = 9$

Any user added to the group 'docker' immediately has root privileges. This is not to be taken lightly!

Users in this group do not require sudo to perform Docker CLI commands.

Attack possibility:

- 1. Mount host root as root in a container ( docker run -v /:/host ... ).
- 2. You now have root access on the host.

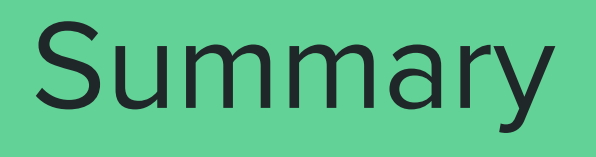

# Alternative to **Docker**

### Podman

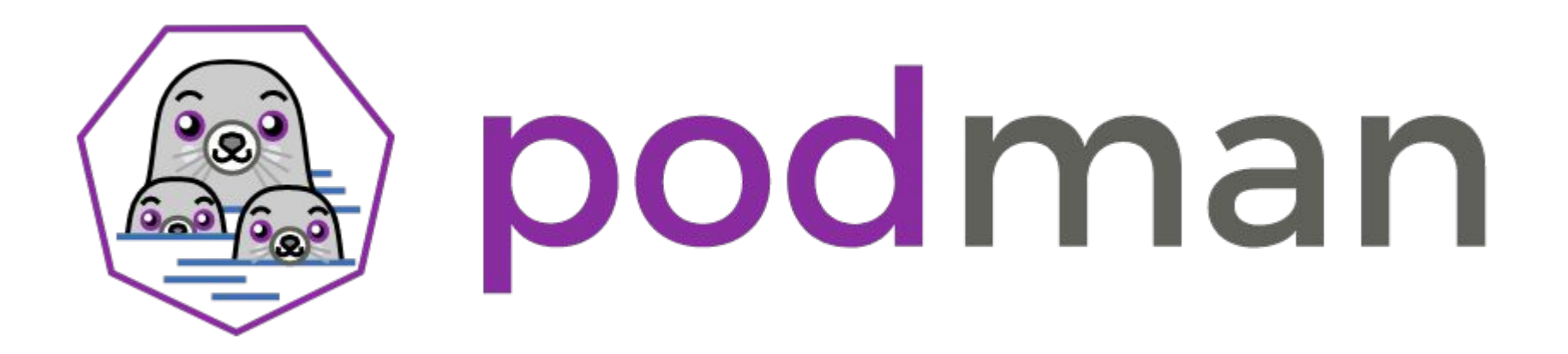

## podman.io

## Thank You!

### Useful References:

[docs.docker.com](https://docs.docker.com/)

My Blog:

blog.ranvier.net

Extra Slides

**Build a Custom Image**

docker build {path\_to\_dockerfil  $|e\}$  -t

{image}:{version}

## Exercise Pull Ubuntu 18.04 to your Docker host

## docker pull ubuntu:18.04